# **Exemple de configuration de SPA921 sur le fournisseur de services en ligne**

# **Configuration initiale de SPA921**

### **Contenu**

**Introduction Configuration initiale de SPA921 Informations connexes**

## **Introduction**

Cet article en est un d'une série pour aider à l'installation, au dépannage, et à la maintenance des produits Cisco Small Business.

#### **Q. Configuration initiale de SPA921**

#### **R.**

Le téléphone VoIP SPA921 est idéal pour une résidence ou une entreprise utilisant un service ou un IP hébergé PBX de Téléphonie sur IP. La ligne peut être configurée en tant qu'un seul téléphone (ou extension), ou peut être configurée pour partager un nombre qui est assigné à de plusieurs téléphones. Est ci-dessous l'instruction sur la façon dont enregistrer manuellement le SPA921 à votre fournisseur de VoIP ou IP PBX.

#### **Étape 1 :**

Connectez le SPA921 à votre réseau. Assurez-vous que le périphérique est correctement connecté. Si le périphérique n'est pas correctement connecté au réseau. le bouton allumera le rouge.

#### **Étape 2 :**

Vérifiez l'adresse IP du périphérique. Appuyez sur  $\Box$  et puis choisissez l'option 9 sur la liste. L'adresse IP sera affichée sur le panneau lcd.

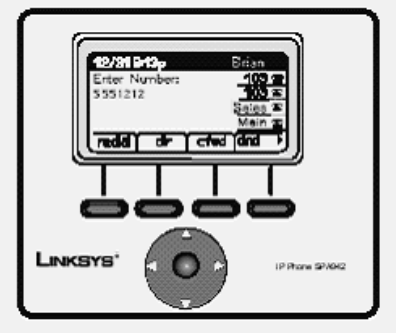

Figure 2-4: SPA921 LCD screen display

#### **Étape 3 :**

Accédez à la page d'installation pour le périphérique en tapant l'adresse IP du SPA921 sur votre Internet Explorer (par exemple http://192.168.1.101). Par défaut il n'y a aucun nom d'utilisateur ou mot de passe pour le périphérique. Cliquez sur en fonction la procédure de connexion d'admin et avez alors avancé.

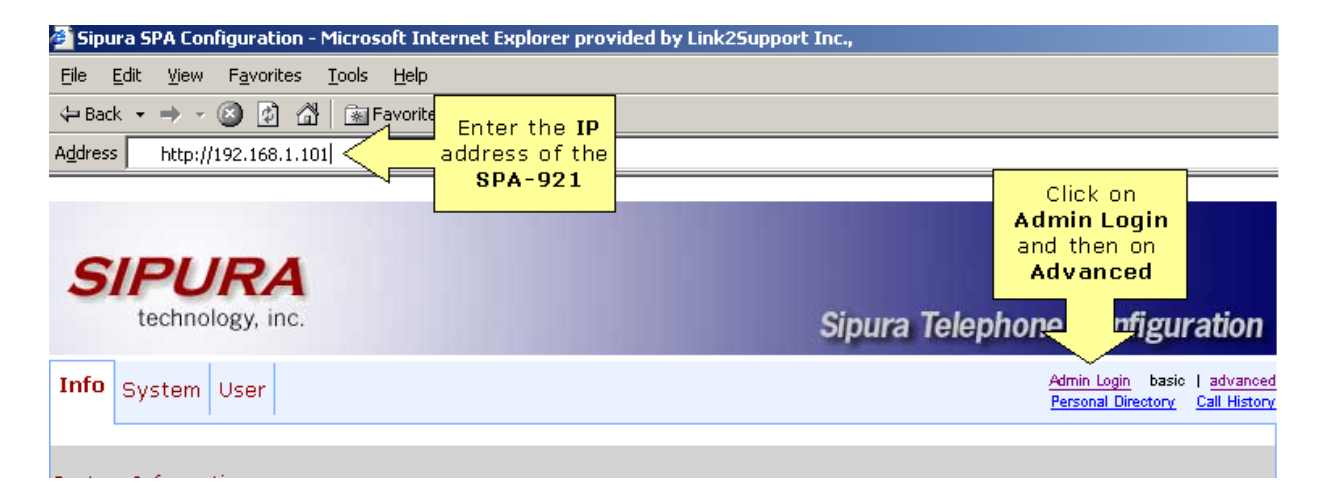

#### **Étape 4 :**

Cliquez sur en fonction l'onglet ext.

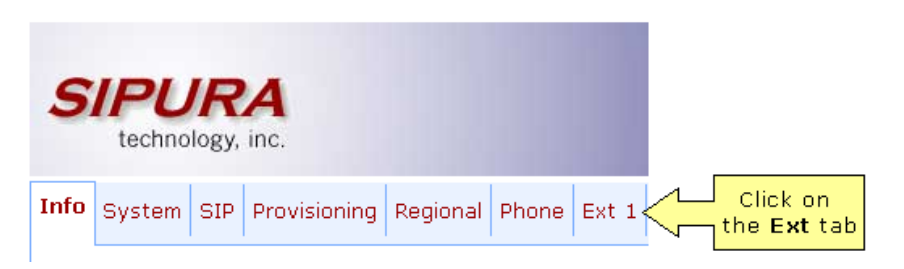

#### **Étape 5 :**

Placez la ligne enable à « oui » et puis mettent l'user-id, le mot de passe, le proxy et le proxy sortant. Après que vous mettiez les informations correctes de votre fournisseur de VoIP, cliquez sur en fonction . Submit All Changes

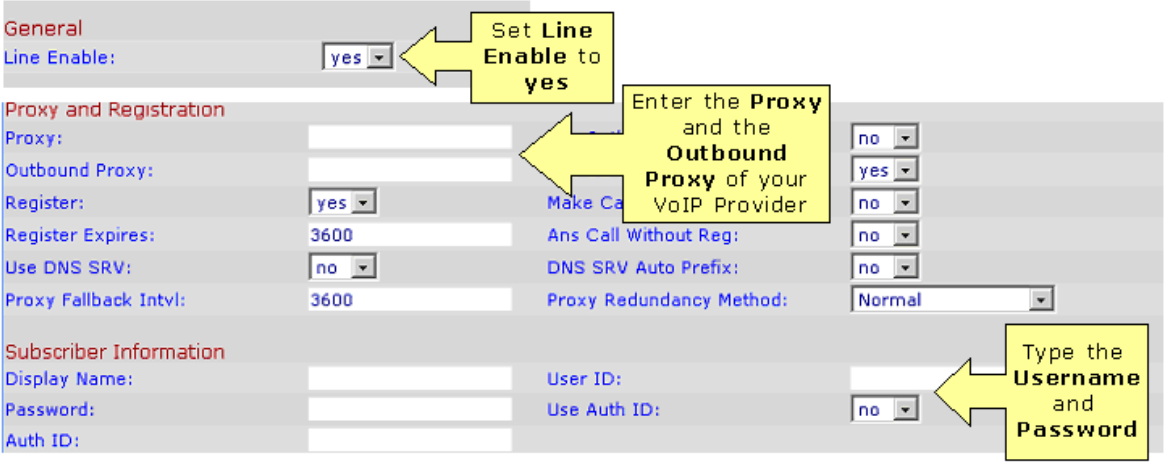

#### **Étape 6 :**

Pour vérifier si le périphérique est déjà enregistré, allez à l'onglet de l'INFORMATION et puis vérifiez l'état ext.

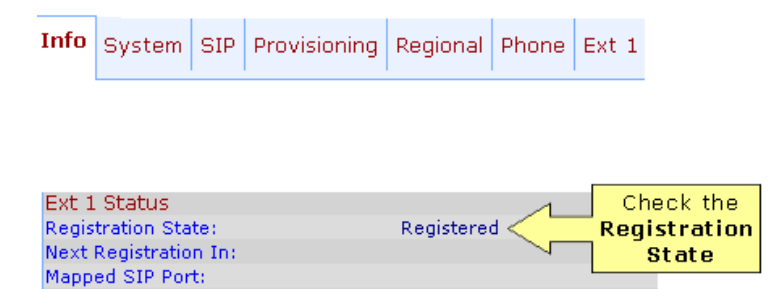

### **Informations connexes**

**Questions-réponses**

http://www.cisco.com/cisco/web/support/CA/fr/109/1097/1097876\_pqa\_109064.html